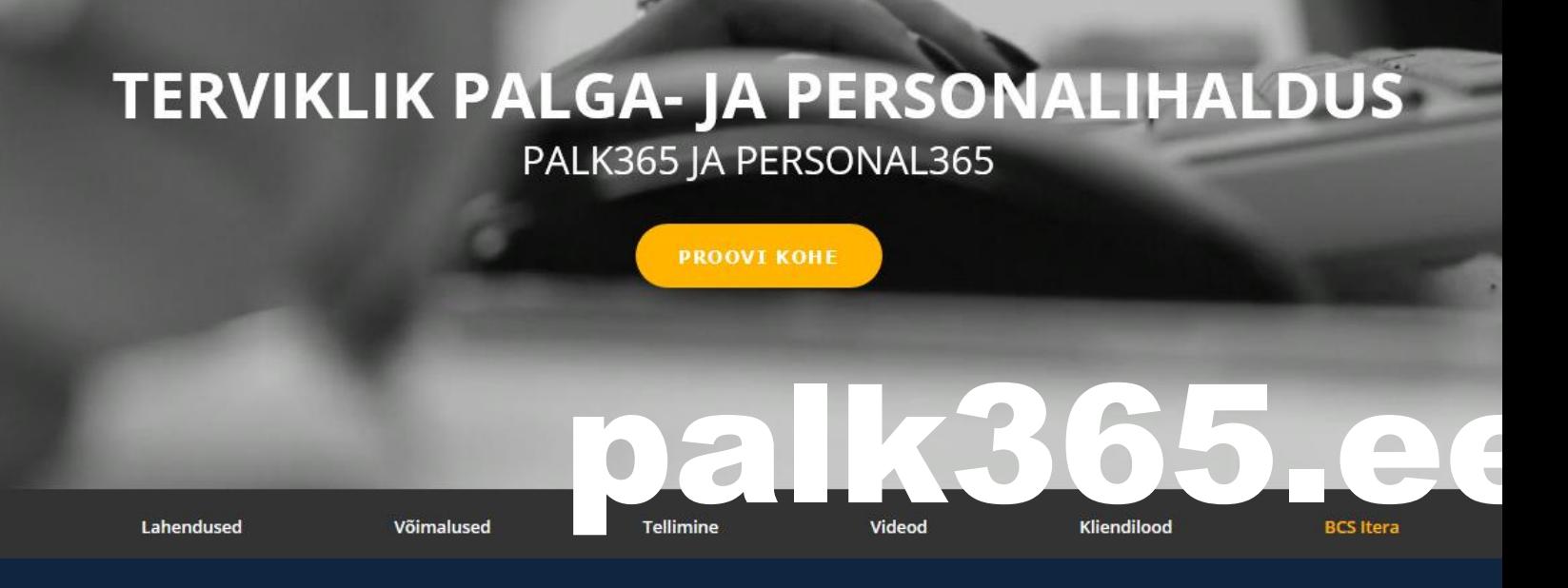

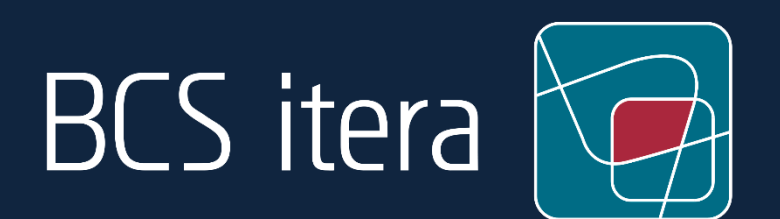

# **Uued täiendused**

Palk365 ja Personal365 August 2021

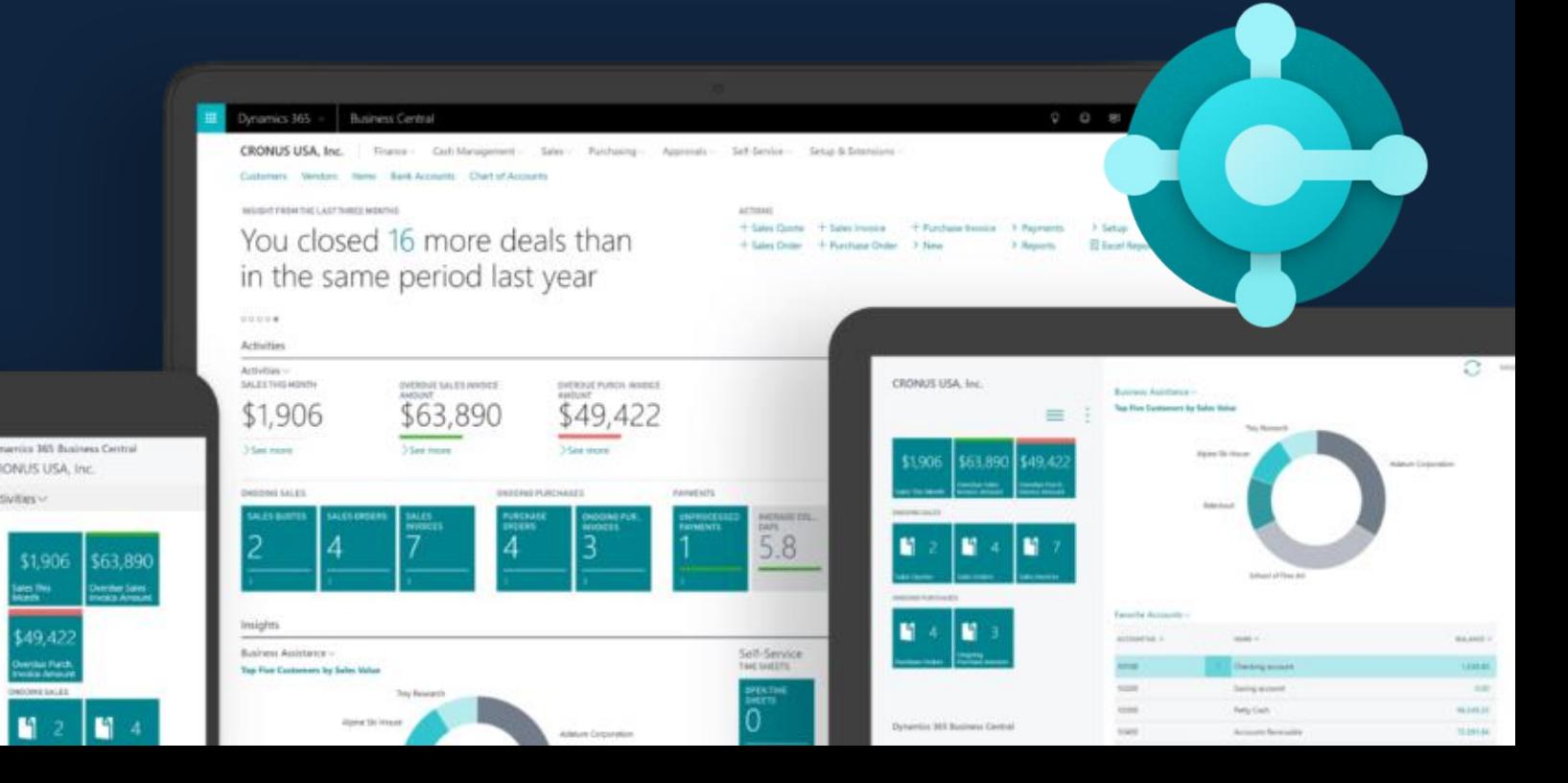

## Sisukord

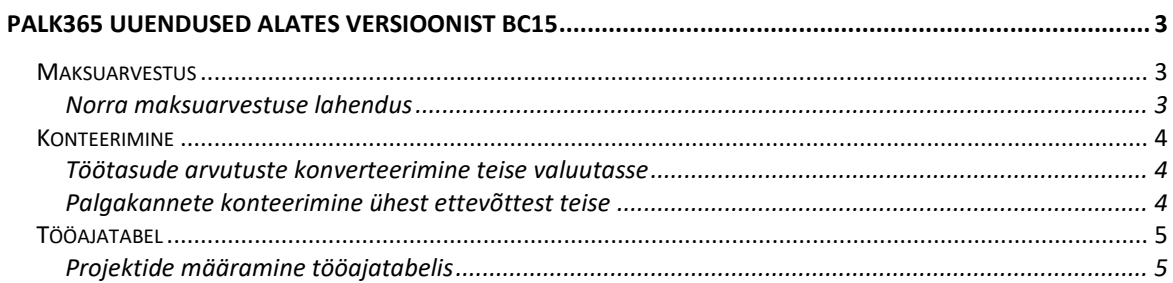

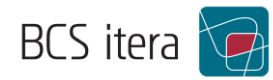

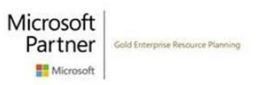

### <span id="page-2-0"></span>Palk365 uuendused alates versioonist BC15

#### <span id="page-2-1"></span>Maksuarvestus

#### <span id="page-2-2"></span>Norra maksuarvestuse lahendus

Palk365-es on loodud võimalus kasutada Norra maksuarvestuse lahendust. Igal töötajal on kasutuses oma maksuprotsendid ja tulumaksusummad, mis sõltuvad sellest, kui kaua töötaja on Norras töötanud ja palju ta on selle perioodi eest raha teeninud.

Mitteresidendi kaardile saab lisaks mitteresidentide andmetele nüüd märkida ka töötaja välismaa isikukoodi, mis tulevikus liigub Norra TSD-le.

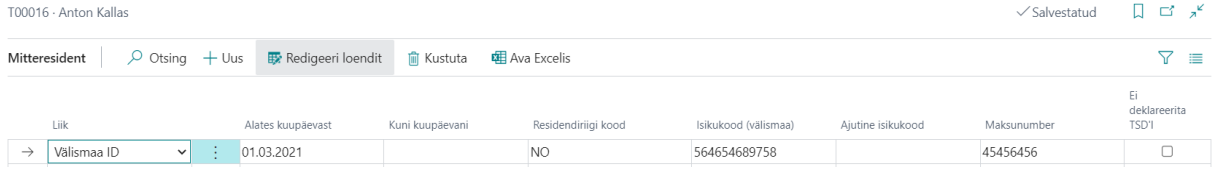

Töötaja kaardile on lepingute alla lisandunud võimalus täita töötajale Maksukaardi info.

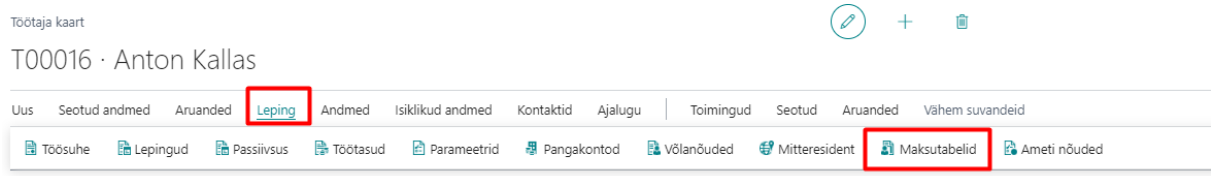

Maksutabelid tuleb eelnevalt lahendusse ära kirjeldada, seejärel saab maksukaardil määratud maksutabeli alusel töötajal makse kinni pidada.

Ära saab määrata nii ametliku maksutabeli kui ka tegeliku maksutabeli. Kui maksutabelit ei kasutata, määratakse töötajale maksu protsent.

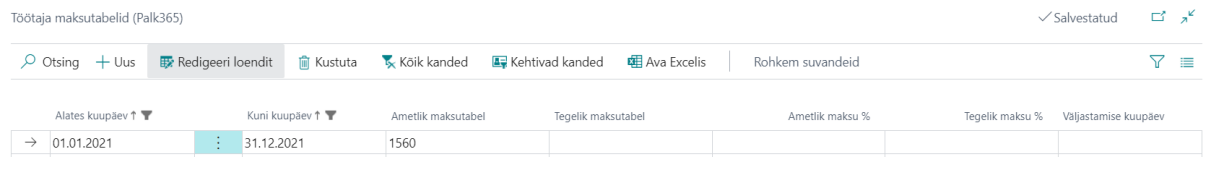

Lisaks juba olemasolevatele kohandustele lisanduvad peagi ka lahendusse seda funktsionaalsust juhtivad valemite süntaksid ning Norra TSD vorm.

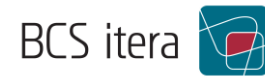

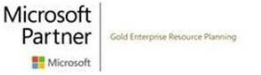

#### <span id="page-3-0"></span>Konteerimine

#### <span id="page-3-1"></span>Töötasude arvutuste konverteerimine teise valuutasse

Töötaja töötasu saab vajadusel konverteerida teise valuutasse. Selle jaoks on vajalik palgakontol, mida on vaja konverteerida, määrata ära, millisesse valuutasse konverteerimine eurost toimuma peab.

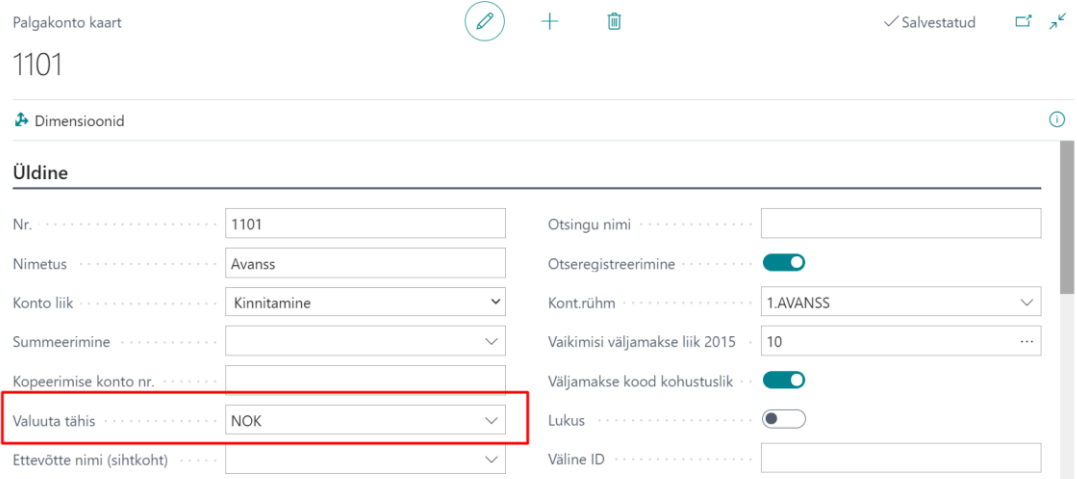

Arvestades seejärel töötasu palgaarvestus, tekib palgakandele juurde ka summa valuutas ja valuuta tähis.

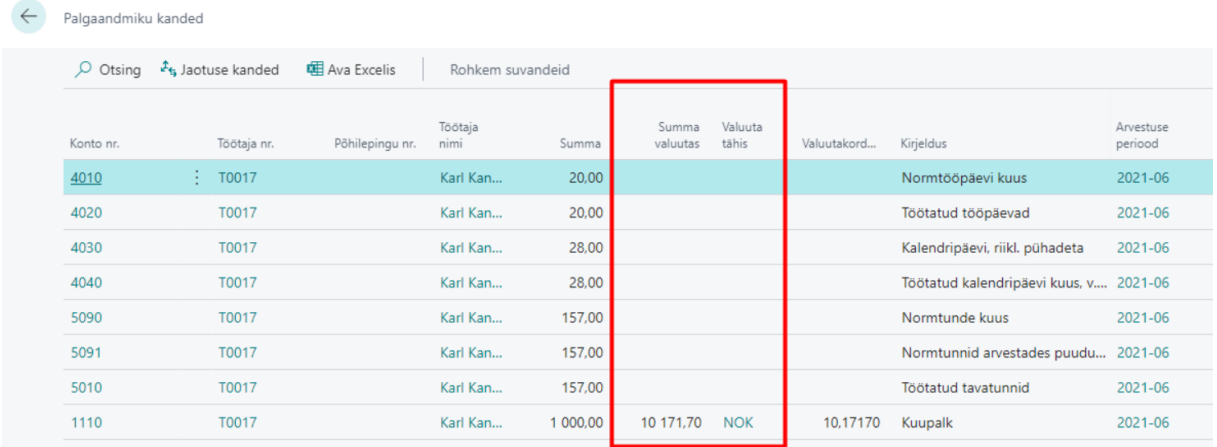

Lisaks saab palgaarvestuse aknas määrata ära, millistel alustel tuleb vaadata valuuta kurssi (näiteks sama tööpäev või eelnev tööpäev jne).

#### <span id="page-3-2"></span>Palgakannete konteerimine ühest ettevõttest teise

Palgakontodele saab määrata, kuhu ettevõttesse palgakanded konteeritakse, juhul, kui ei soovita konteerida samasse ettevõttesse.

Selleks määratakse palgakontode peal Ettevõtte nimi, mis kannete konteerimisel seda osa juhib.

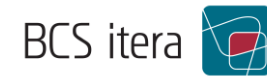

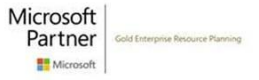

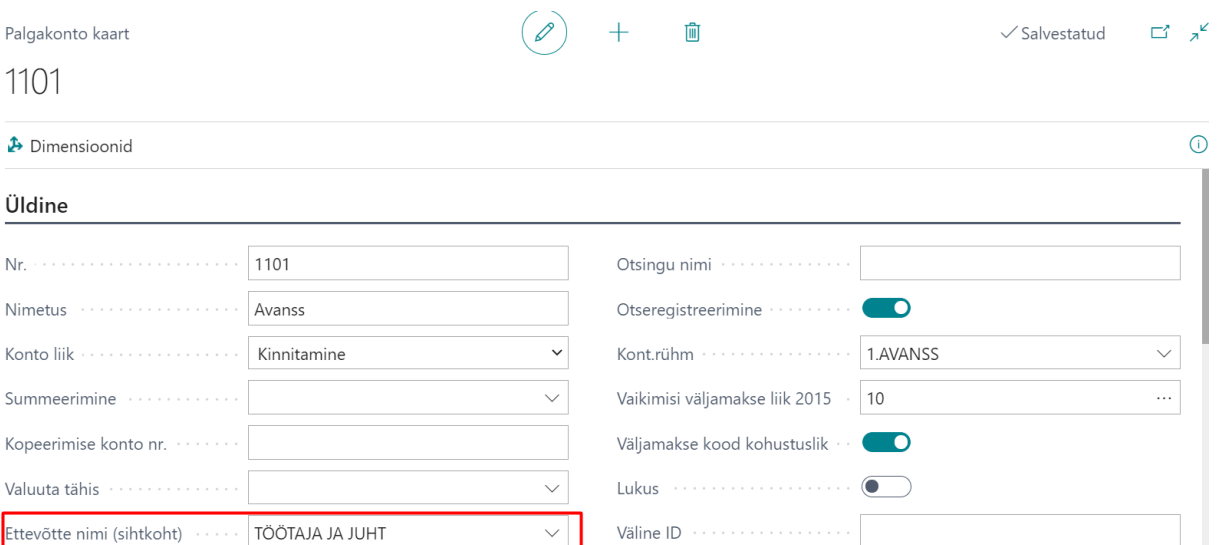

PR žurnaalis seejärel luua töölehe, kust saab edaspidi ettevõttega seotud kandeid saata vastavasse ettevõttesse, kus need siis omakorda saab ära konteerida. Kannete liitmine ja jaotamine toimib juba esialgses ettevõttes, kus kanded tekitati.

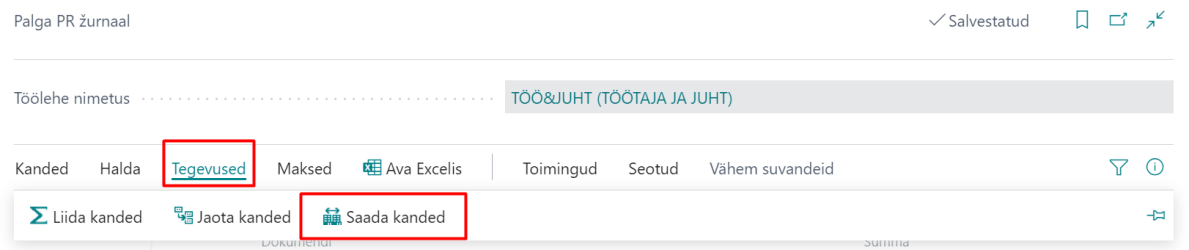

#### <span id="page-4-0"></span>Tööajatabel

#### <span id="page-4-1"></span>Projektide määramine tööajatabelis

Projektide valimine tööajatabelis on nüüd võimalik nii töötajapõhiselt (töötajale saab määrata ainult projekte, kuhu ta on eelnevalt projektide moodulis määratud) kui ka kõikide projektide raames, mis ettevõttes loodud on.

Selle jaoks on vajalik tööajatabeli seadistustes määrata projekti kasutuse liik, vastavalt kas Töötaja või Kõik.

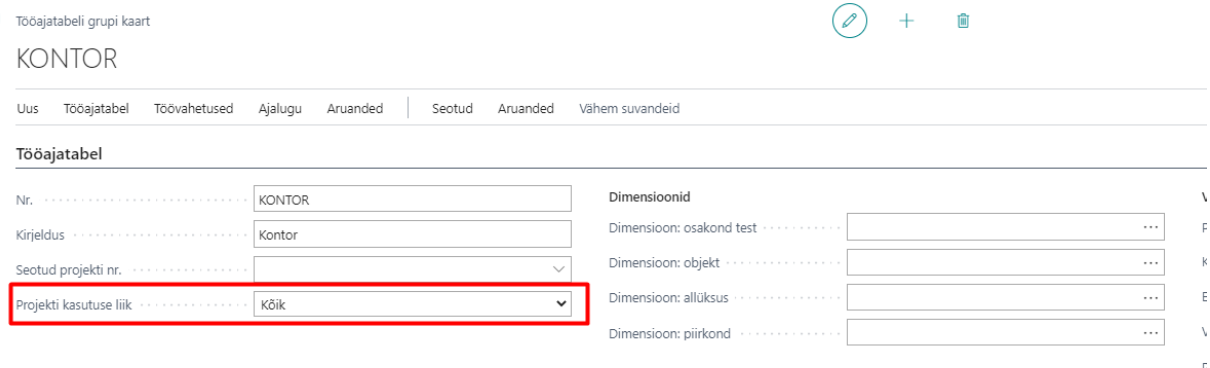

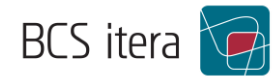

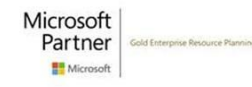